# **INSTRUÇÕES GERAIS**

**Você recebeu do fiscal:**

- 1. Um *caderno de questões* contendo 40 (quarenta) questões de múltipla escolha;
- 2. Um *cartão de respostas (gabarito)* personalizado para a Prova Objetiva.
- 3. *É de responsabilidade do candidato certificar-se de que o nome do cargo e/ou emprego informado na primeira página de prova corresponde ao nome do cargo e/ou emprego informado em seu cartão de respostas (gabarito).*
- 4. Ao ser autorizado o início da prova, verifique, no *caderno de questões* se as numerações das questões estão corretas.
- 5. Você dispõe de 2 (duas) horas para fazer a Prova Objetiva. Faça-a com tranquilidade, mas *controle o seu tempo.* Este tempo inclui a marcação do *cartão de respostas (gabarito).*
- 6. Somente após decorrido 30 (trinta) minutos do início da prova, poderá entregar o seu *caderno de questões* e o seu *cartão de respostas (gabarito)*, e retirar-se da sala de prova.
- 7. Após o término de sua prova, entregue obrigatoriamente ao fiscal o seu *cartão de respostas (gabarito)*, devidamente *preenchido e assinado*, e todo o material cedido para a realização da mesma.
- 8. Os 3 (três) últimos candidatos de cada sala só poderão ser liberados juntos.
- 9. Se você precisar de algum esclarecimento, solicite a presença do *responsável pelo local.*
- 10. Verifique se os seus dados estão corretos no *cartão de respostas (gabarito).* Solicite ao fiscal para efetuar as correções no Relatório de Ocorrências.
- 11. Leia atentamente cada questão e assinale no *cartão de respostas (gabarito)* a alternativa que mais adequadamente a responde.
- 12. O *cartão de respostas (gabarito)* **NÃO** pode ser dobrado, amassado, rasurado, manchado ou conter qualquer registro fora dos locais destinados às respostas.
- 13. A maneira correta de assinalar a alternativa no *cartão de respostas (gabarito)* é conforme o exemplo que se encontra localizado no lado esquerdo do mesmo.

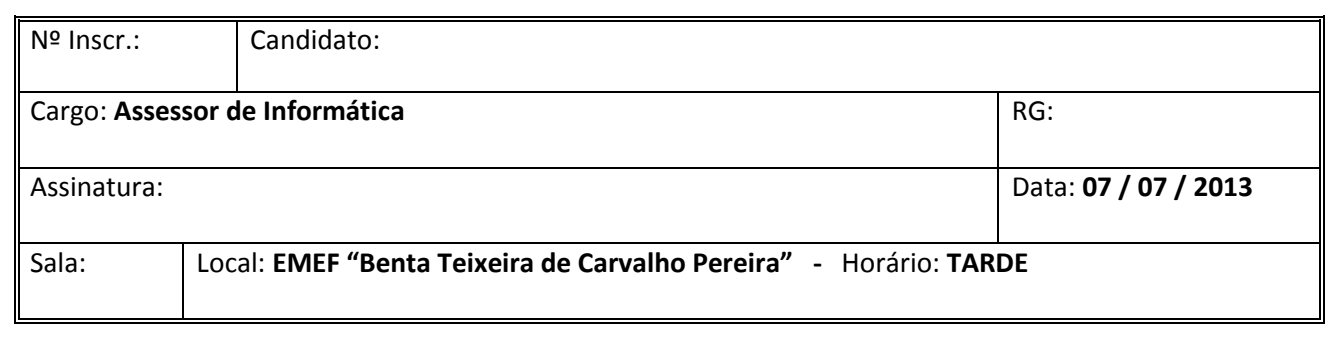

# **ASSESSOR DE INFORMÁTICA**

#### **LÍNGUA PORTUGUESA**

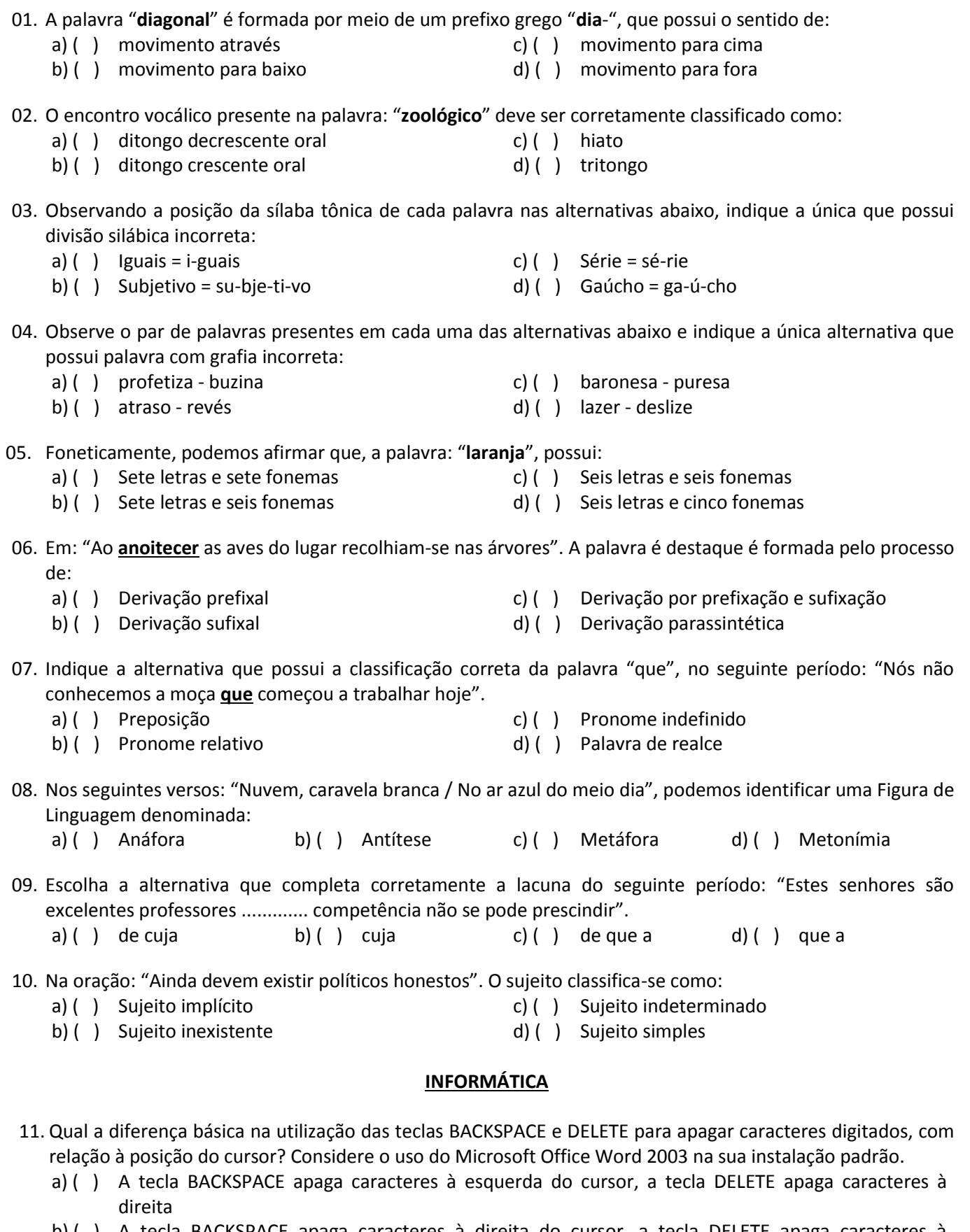

- b) ( ) A tecla BACKSPACE apaga caracteres à direita do cursor, a tecla DELETE apaga caracteres à esquerda
- c) ( ) A tecla BACKSPACE apaga a página acima do cursor, a tecla DELETE apaga a página abaixo
- d) ( ) A tecla BACKSPACE apaga o documento atual, a tecla DELETE apaga o documento anterior

 $\mathcal{W}$  where  $\mathcal{W}$  is a subset of  $\mathcal{W}$ 

### 12. Qual terminologia abaixo comumente faz referência a uma página da internet?

- a) ( ) diretoria@srconcursos.com.br c) ( ) WWW.srconcursos@com.br
- b) ( ) http://www.srconcursos.com.br d) ( ) DiReToRiA@www.srconcursos.com
- 13. Utilizando-se o editor de textos Microsoft Office Word 2003, na sua configuração padrão, qual a combinação de teclas que pode ser usada para sublinhar um texto selecionado? a) ( )  $CTRL + S$  b) ( )  $CTRL + N$  c) ( )  $CTRL + P$  d) ( )  $CTRL + ALT + DELETE$
- 14. Com a palavra TESTE selecionada dentro de um documento do Microsoft Office Word, na sua instalação padrão, foram aplicados os seguintes comandos: CTRL+N, CTRL+S, qual o resultado esperado? a) ( ) *TESTE* b) ( ) **TESTE** c) ( ) TESTE d) ( ) teste
- 15. Preencha o jogo abaixo com as respostas às perguntas:
	- I. Sistema operacional da Microsoft.
	- II. Aplicativo para apresentações multimídia.
	- III. Planilha eletrônica do pacote Microsoft Office.
	- IV. Editor de textos do pacote Microsoft Office.

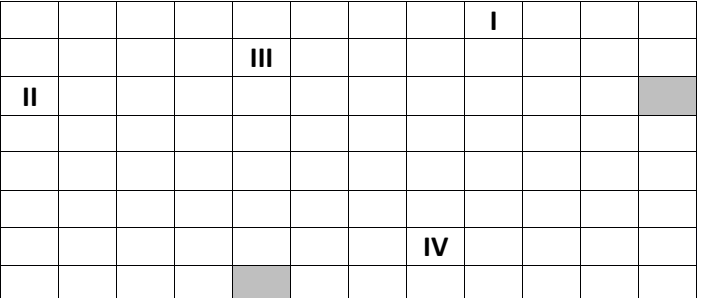

- a) ( )  $I -$  Windows / II PowerPoint / III Email / IV Warp
- b) ( ) I Windows / II PowerPoint / III Excel / IV Word
- c) ( )  $I WordXP / II PowerPoint / III Excel / IV Wind$
- d) ( ) I Windows / II PowerExcel / III Email / IV Word

### **CONHECIMENTOS GERAIS / ATUALIDADES**

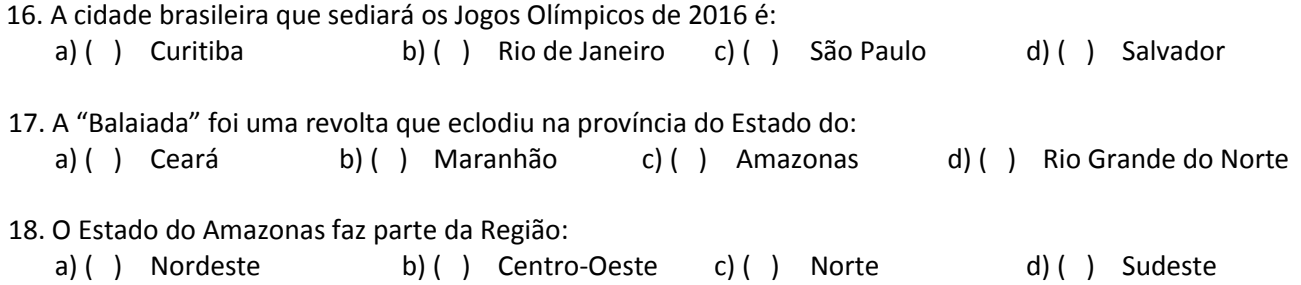

19. No dia 24 de junho de 2013, após encontro com membros do Movimento Passe Livre, Dilma reuniu-se com 26 prefeitos e 27 governadores para apresentar cinco pactos nacionais, dos seguinte temas, entre os três níveis do governo:

www.pciconcursos.com.br

- transporte público;
- reforma política e combate à corrupção;
- saúde;
- educação;
- responsabilidade fiscal.

Fonte: [http://pt.wikipedia.org/wiki/Protestos\\_no\\_Brasil\\_em\\_2013](http://pt.wikipedia.org/wiki/Protestos_no_Brasil_em_2013)

No pacto sobre a **educação**, a Presidenta Dilma propôs:

- a) ( ) a implementação da [Lei de Acesso à Informação.](http://pt.wikipedia.org/w/index.php?title=Lei_de_Acesso_%C3%A0_Informa%C3%A7%C3%A3o&action=edit&redlink=1)
- b) ( ) 100% dos royalties do petróleo para educação, e 50% do pré-sal.
- c) ( ) manter as medidas de estabilidade econômica.
- d) ( ) criação de um plebiscito.
- 20. No dia 25 de junho de 2013, depois de ser pressionado pela sociedade brasileira em inúmeras manifestações públicas de apoio às investigações pelo Ministério Público, a \_\_\_\_\_\_\_\_\_\_\_\_\_\_\_\_\_ foi posta em votação e rejeitada com 430 votos contrários, 9 a favor e duas abstenções.
	- a) ( ) Proposta de Emenda à Constituição (PEC 33)
	- b) ( ) Proposta de Emergência à Constituição (PEC 33)
	- c) ( ) Proposta de Emenda à Constituição (PEC 37)
	- d) ( ) Plesbicito de Emenda Constitucional (PEC 37)

#### **CONHECIMENTOS ESPECÍFICOS**

- 21. Para a montagem de uma rede de computadores que terá 127 IPs configurados (de 200.123.123.128 até 200.123.123.254), qual deverá ser a configuração da Máscara de sub-rede?
	- a) ( ) 255.255.255.129 c) ( ) 255.255.255.127
	- b) ( ) 255.255.255.128 d) ( ) 255.255.255.126

22. Sobre as rotinas de backup e restauração dos dados, é correto afirmar que:

- a) ( ) por motivos de segurança, deve ser gerada uma documentação das rotinas de backup e restauração dos dados, pois a pessoa responsável pelo desenvolvimento das rotinas, pode um dia não estar mais na empresa, e assim, outra pessoa será capaz de executá-las.
- b) ( ) todo sistema de rotinas não deve ser documentado, e sim, deixado somente na cabeça do responsável pela execução das rotinas.
- c) ( ) toda rotina deve ser documentada digitalmente, e nada impresso
- d) ( ) caso a rotina de backup seja realizada automaticamente, não é necessário a montagem da documentação.
- 23. Os servidores de envio e recebimento de mensagens num programa de correio eletrônico são, respectivamente,
	- a) ( ) http e smtp. b) ( ) smtp e pop. c) ( ) http e ftp. d) ( ) ftp e pop.
- 24. No Microsoft Excel a ferramenta  $\frac{1}{\sqrt{2}}$  serve para:
	- a) () inserir nova planilha. (c) () inserir gráfico.
	- b) () inserir fórmulas. d) () inserir figura.
- 25. Sobre os sistemas de Antivírus, pode-se afirmar que:
	- a) ( ) tem como função: prevenir, detectar e remover vírus.
	- b) ( ) ao instalar um antivírus num computador, pode-se garantir que este estará livre de qualquer tipo de vírus até o fim de seus dias.
	- c) ( ) nenhum tipo de vírus tem capacidade de destruir um sistema de antivírus.
	- d) ( ) os antivírus só detectam um vírus, quando o computador já está contaminado.
- 26. No Sistema Operacional Linux, para criar um diretório com o nome "técnico", qual o comando a ser dado no prompt (console)?
	- a) ( ) cd técnico c) ( ) mv técnico
	- b) ( ) cat técnico d) ( ) mkdir técnico

27. Em bancos de dados SQL, a Linguagem de Manipulação de Dados (DML) abrange os seguintes comandos:

- a) ( ) GRANT e REVOKE. c) ( ) SELECT, INSERT, DELETE e UPDATE.
- b) ( ) CREATE, DROP e ALTER. d) ( ) SELECT, CREATE, DROP e ALTER.
- 28. No Windows, podemos instalar o pacote de aplicativos do Microsoft Office, onde existe o Excel, que é utilizado para criar planilhas. No Linux, qual é o nome do aplicativo que é compatível com o Excel? a) ( ) Exc b) ( ) Plan c) ( ) Calc d) ( ) Table

29. Numa pesquisa SQL, qual é a diferença entre INNER JOIN e OUTER JOIN?

- a) ( ) O Inner Join seleciona os registros que têm os campos de ligação iguais, entre duas tabelas. O Outer Join seleciona os registros da tabela da esquerda, independentemente, se os campos de ligação entre as duas tabelas forem iguais.
- b) ( ) O Outer Join seleciona os registros que tem os campos de ligação iguais, entre duas tabelas. O Inner Join seleciona os registros da tabela da esquerda, independentemente, se os campos de ligação entre as duas tabelas forem iguais.
- c) ( ) Inner Join utilizado para adicionar permissões aos usuários e Outer Join para retirar as permissões dos usuários.
- d) ( ) Não existe diferença entre os dois comandos.

30. Em um Banco de Dados Relacional, uma chave primária é:

- a) ( ) obrigatoriamente, o índice da tabela.
- b) ( ) são os atributos que se encontram em outra tabela
- c) ( ) é um arquivo auxiliar associado a uma tabela, que acelera o tempo de acesso às linhas de uma tabela.
- d) ( ) atributo ou combinação de atributos que possuem a propriedade de identificar de forma única uma linha da tabela.
- 31. Analise as afirmações:
	- I. A quantidade máxima de máquinas em uma rede com a máscara 255.255.255.0 é de 255 máquinas.
	- II. O FTP é o protocolo mais rápido para fazer download.
	- III. O Switch funciona como um Hub, mas com a diferença de que, permite mais de uma comunicação por vez, desde que sejam em portas diferentes.

As afirmações verdadeiras são:

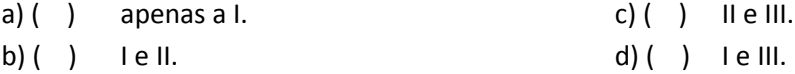

32. O Outlook Express é um leitor de correio eletrônico padrão da internet que você pode usar para acessar uma conta de correio eletrônico. Além de leitor de correio eletrônico, o Outlook Express é também um leitor de notícias.

Este leitor de correio eletrônico da Microsoft, na sua instalação original, contém uma lista de *Pastas Locais* que serve para a organização de mensagens. São elas: "Caixa de Entrada, Caixa de Saída, Itens Enviados, Itens Excluídos, Rascunhos".

Associe cada pasta com a sua respectiva descrição:

- I. Contém mensagens em que você está trabalhando, mas que ainda não estão prontas para serem enviadas.
- II. Contém cópias de mensagens que você excluiu.
- III. Contém mensagens recebidas recentemente e mensagens que você, de algum modo, ainda não tenha organizado.
- IV. Contém mensagens que estão prontas para serem enviadas.
- V. Contém cópias de mensagens que você enviou.

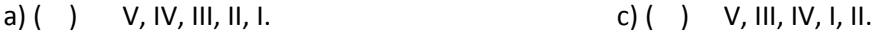

- b) ( ) III, IV, V, II, I. d) ( ) III, IV, V, I, II.
- 33. Um usuário do Microsoft Windows XP Professional, na sua configuração original, deseja procurar arquivos no disco rígido de seu computador; os arquivos foram criados pelos programas Microsoft Office Word 2003, Microsoft Office Excel 2003 e Microsoft Office PowerPoint 2003, as referências (ou extensões) para iniciar a busca destes arquivos **podem** ser, respectivamente,

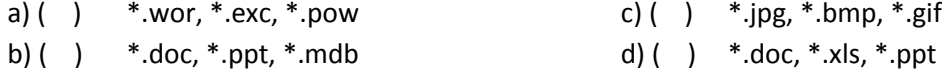

- 34. O que é pasta de trabalho?
	- a) () Todo arquivo gerado no Access. c) () Todo arquivo gerado no Word.
		-
	-
	- b) ( ) Todo arquivo gerado no Excel. d) ( ) Todo arquivo gerado no Power Point.

35. Considerando a tabela da ilustração abaixo extraída do aplicativo Microsoft Office Excel 2003 na sua instalação original, assinale a alternativa que corresponde à fórmula correta e sua respectiva resposta.

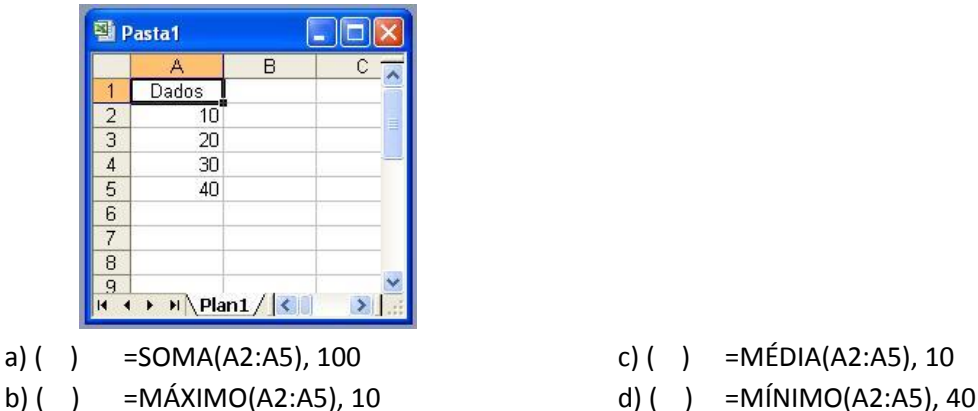

- 
- 36. Com relação ao gerenciamento das estruturas de arquivos e pastas (diretórios) no sistema operacional Microsoft Windows XP Home Edition, na sua instalação original. Considere a figura abaixo e as afirmações a seguir:

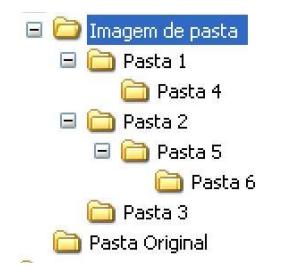

- I. A pasta 4 está contida na Pasta 1.
- II. A pasta 5 está contida na Pasta 6.
- III. É possível criar uma nova pasta com o nome de Pasta 4 dentro da Pasta 1.

IV. É possível renomear a Pasta 3 com o nome de Pasta 1.

Assinale a alternativa correta.

- 
- 
- a) () O item I está correto. c) () Todos os itens estão incorretos.
- b) () O item II está correto. d) () Todos os itens estão corretos.
- 37. A Impressora Padrão é aquela que os programas consideram como sendo a impressora na qual o usuário deseja imprimir seus trabalhos. Alguns aplicativos não permitem a seleção de uma impressora, daí a necessidade de se configurar corretamente uma impressora padrão. Segundo uma instalação original do sistema operacional Microsoft Windows XP Professional, assinale a alternativa que diz respeito à impressora padrão da ilustração abaixo, extraída da janela *Impressoras e aparelhos de fax*.

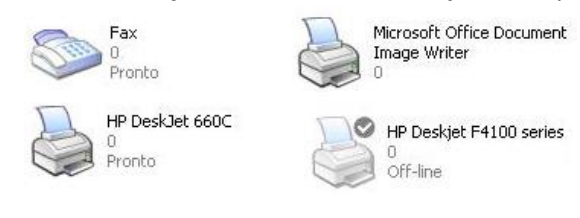

- 
- b) () Microsoft Office Document Image Writer. <br>d) () HP Deskjet F4100 series.
- a) ( ) Fax. c) ( ) HP DeskJet 660C.
	-
- 38. Um usuário do aplicativo Microsoft Office Word 2003, na sua instalação original, deseja aumentar o espaçamento entre linhas de seu documento. Qual a sequência correta para tal?

- I. Na aba Recuos e espaçamento, alterar a opção Espaçamento entre linhas.
- II. Clicar em **Formatar Parágrafo**.

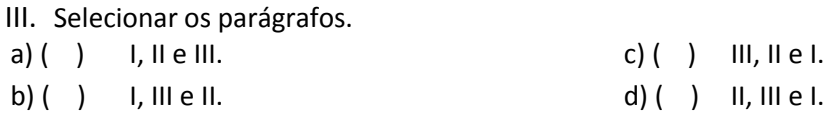

- 39. Um usuário do Microsoft Office PowerPoint 2003 (em sua instalação original) deseja criar uma apresentação multimídia onde, após inserir uma música (um arquivo de som), gostaria que a mesma começasse a tocar no primeiro slide e continuasse a tocar até o quarto slide, ininterruptamente. Quais são os procedimentos a seguir para realizar essa ação?
	- a) ( ) Clicar com o botão direito do mouse sobre o objeto de som que se encontra no primeiro slide, escolher a opção Personalizar Animação, neste novo painel de tarefa, localizar o objeto de som, clicar com o botão direito do mouse sobre ele e escolher Opções do efeito, na aba Efeito, definir Parar a execução Depois de 4 slides.
	- b) ( ) Clicar com o botão direito do mouse sobre o objeto de som que se encontra no primeiro slide, escolher a opção Transição de Slides, neste novo painel de tarefa, escolher a opção Tocar até o 4º slide.
	- c) ( ) Clicar com o botão direito do mouse sobre o objeto de som que se encontra no primeiro slide, escolher a opção Parar a execução no final da apresentação.
	- d) ( ) Não é possível inserir objetos de som no PowerPoint 2003
- 40. Fazendo uso do processador de textos da Microsoft o Microsoft Office Word 2003, na sua configuração original, qual o procedimento a seguir para que seja possível exibir duas partes de um mesmo documento simultaneamente? Veja ilustração abaixo:

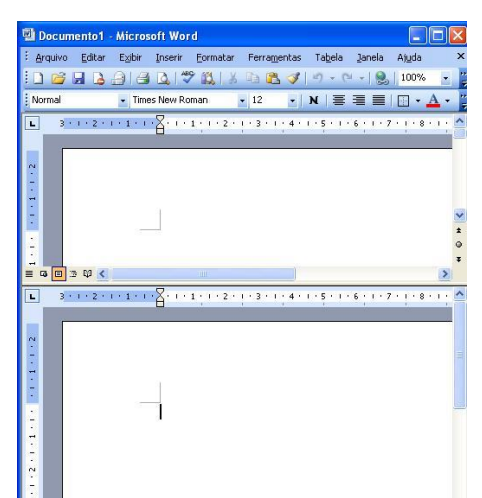

- a) () Clicar em Ferramentas dividir documento.
- b) ( ) Clicar em Formatar Páginas dividir documento.
- c) ( ) Clicar em Inserir divisão de páginas.
- d) ( ) Fazer uso da caixa de divisão, ou clicar em Janela Dividir.